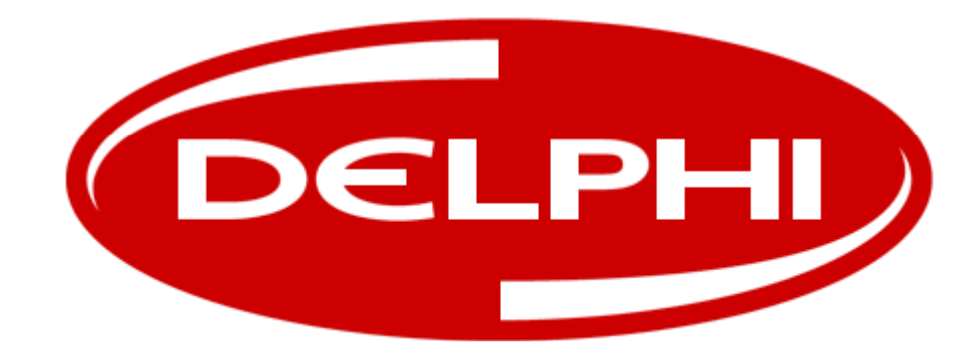

## Delphi Telematics Device Model: SV40001-U1B1

Installation Guide Date: 03-14-2011

Delphi Model: SV40001-U1B1 **General Description** 

• The product is installed by connecting to the OBD II Diagnostics Link Connector (DLC) for 1996 and newer light duty vehicles.

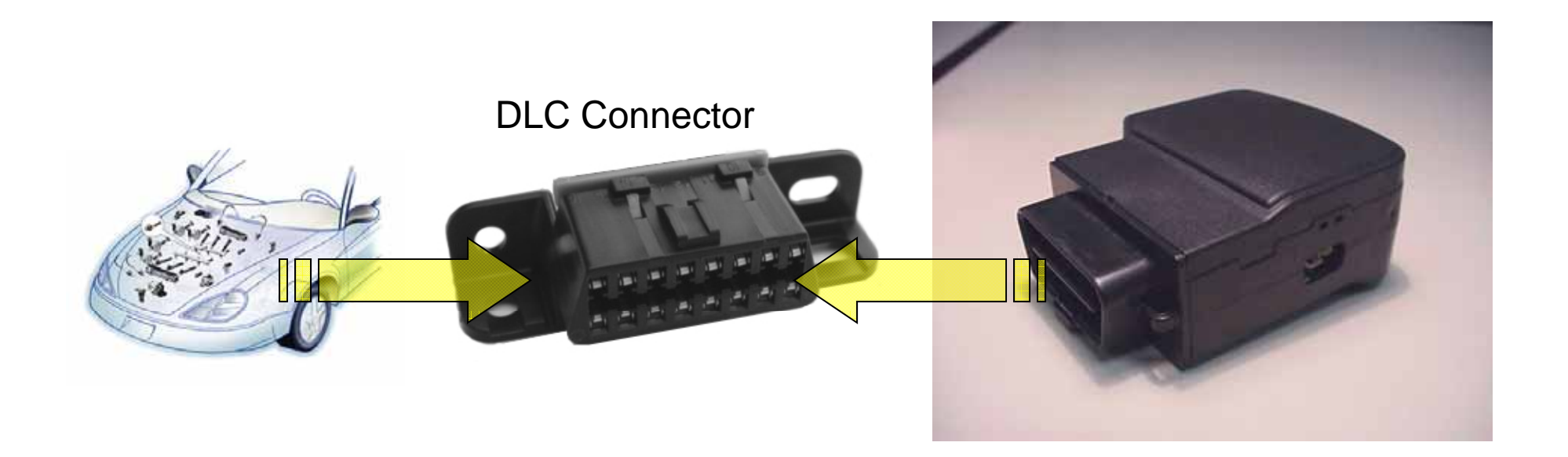

Delphi Model: SV40001-U1B1 **General Description** 

- The DLC is typically used by automotive technicians to help diagnose problems with a vehicle.
- The product uses the DLC similarly to monitor vehicle operation.

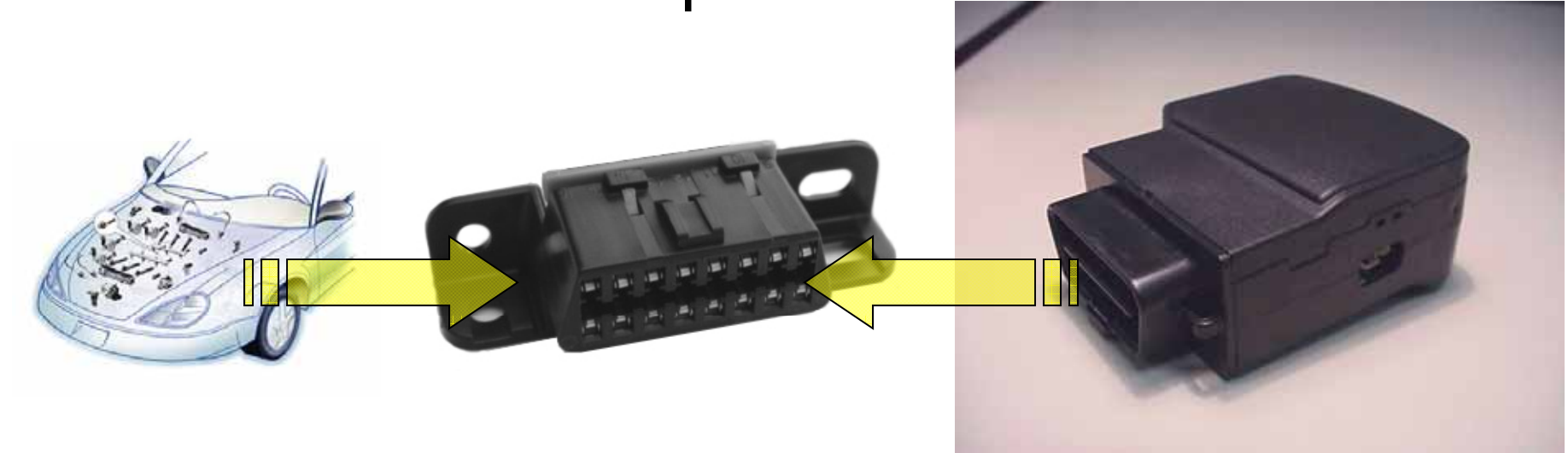

Delphi Model: SV40001-U1B1 **General Description** 

- The location of the DLC is typically located in the driver-side, lower compartment area of the vehicle.
- For specific location, consult vehicle manufacturer specific information.

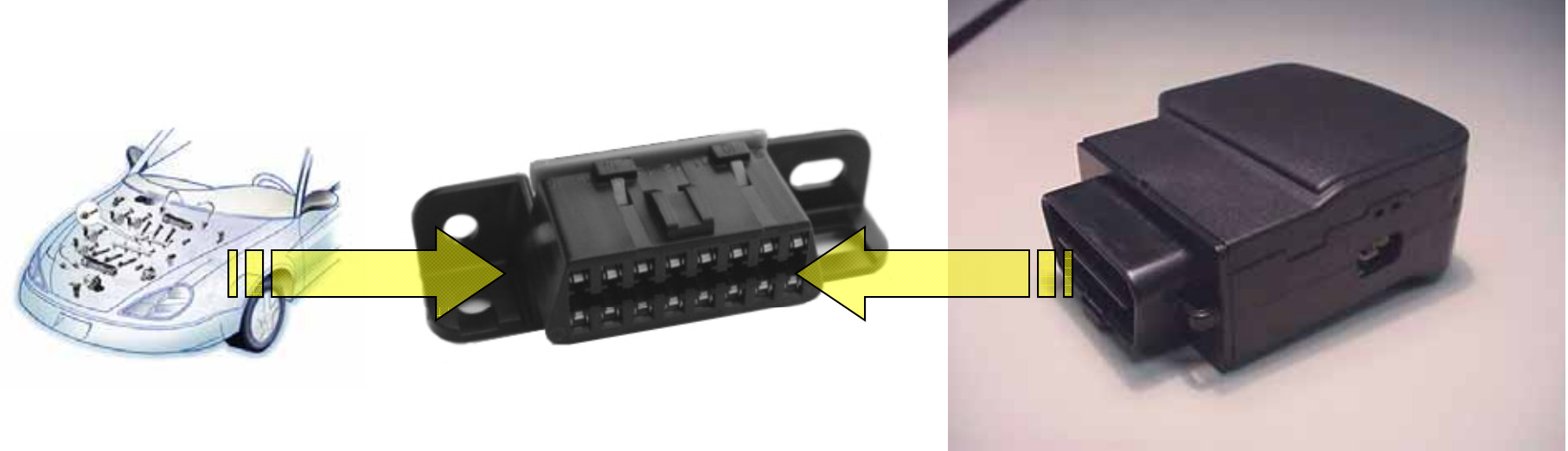

Delphi Model: SV40001-U1B1 **General Description** 

• The SV40001-U1B1 has been designed to comply with the United States Federal Communications Commission's (FCC) RF exposure requirements when installed as detailed in this document.

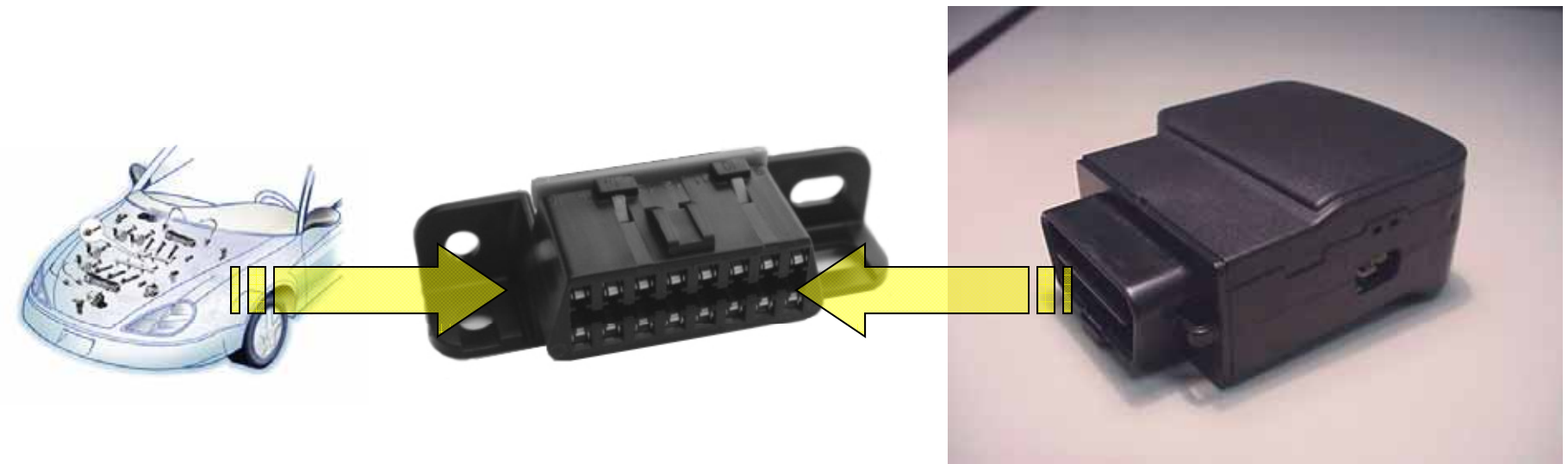

## Delphi Model: SV40001-U1B1 Step 1: Locate DLC in vehicle

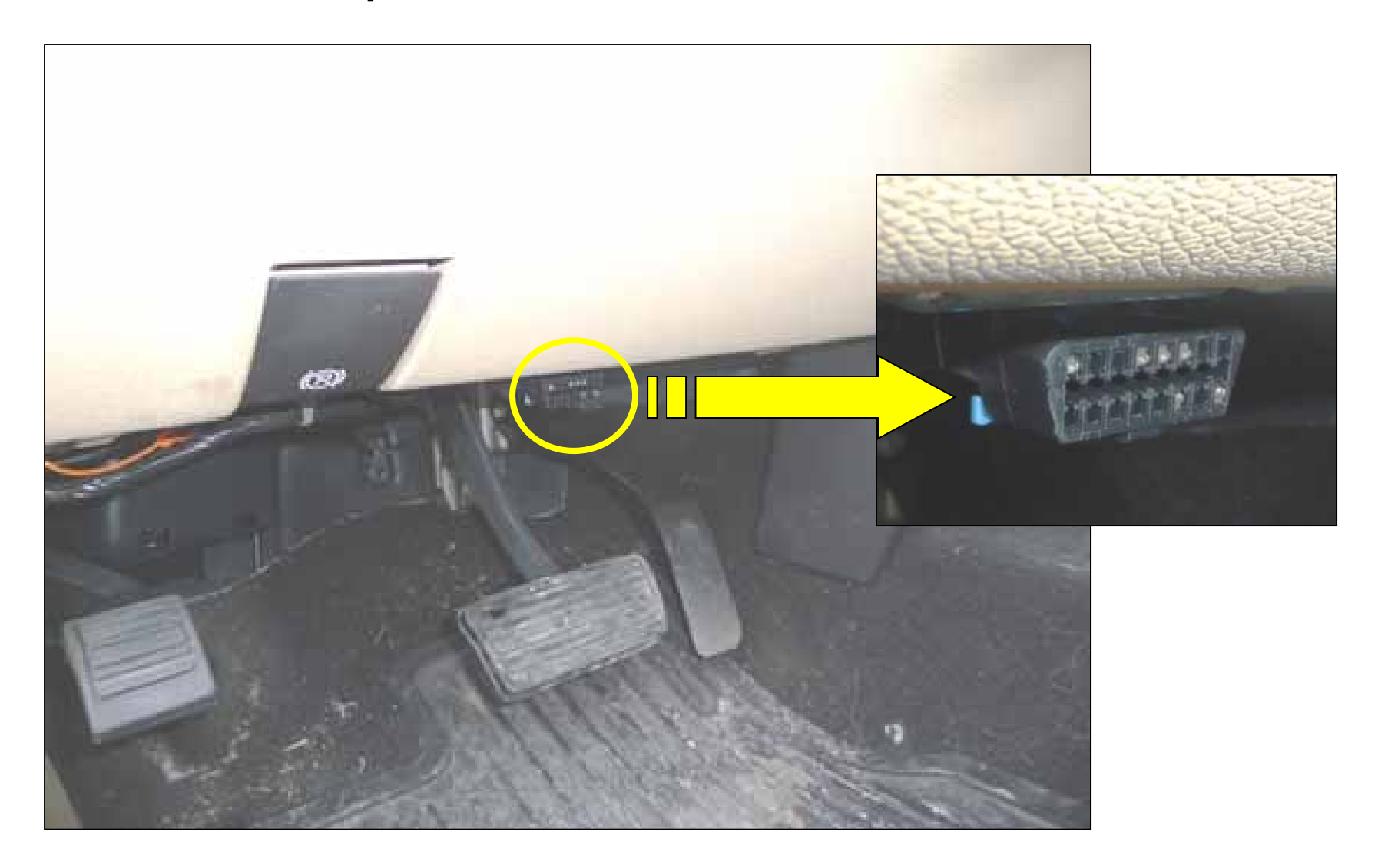

## Delphi Model: SV40001-U1B1 Step 2: Locate connector end of product

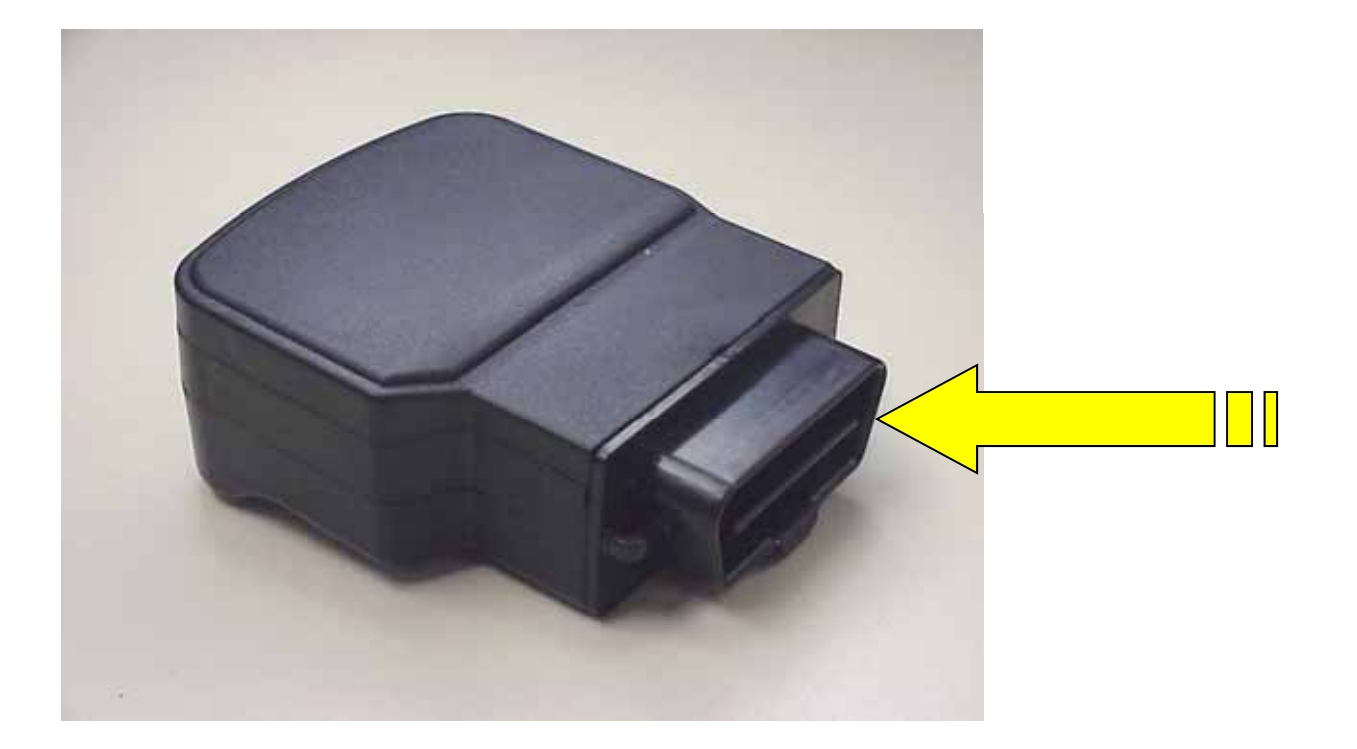

## Delphi Model: SV40001-U1B1 Step 3: Align product and DLC connectors

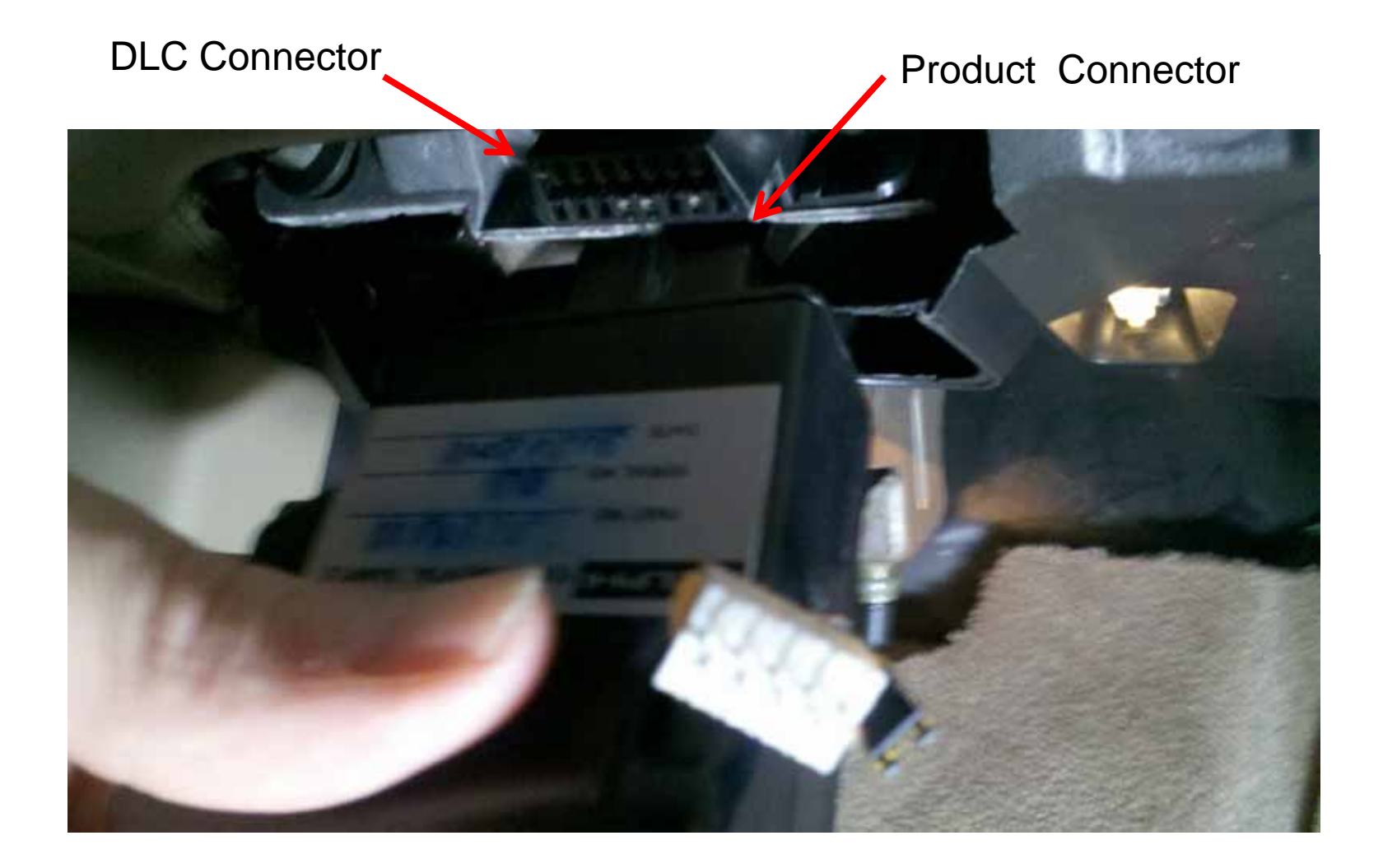

Delphi Model: SV40001-U1B1 Step 4: Install by pushing the product onto DLC Connector: Installation Complete.

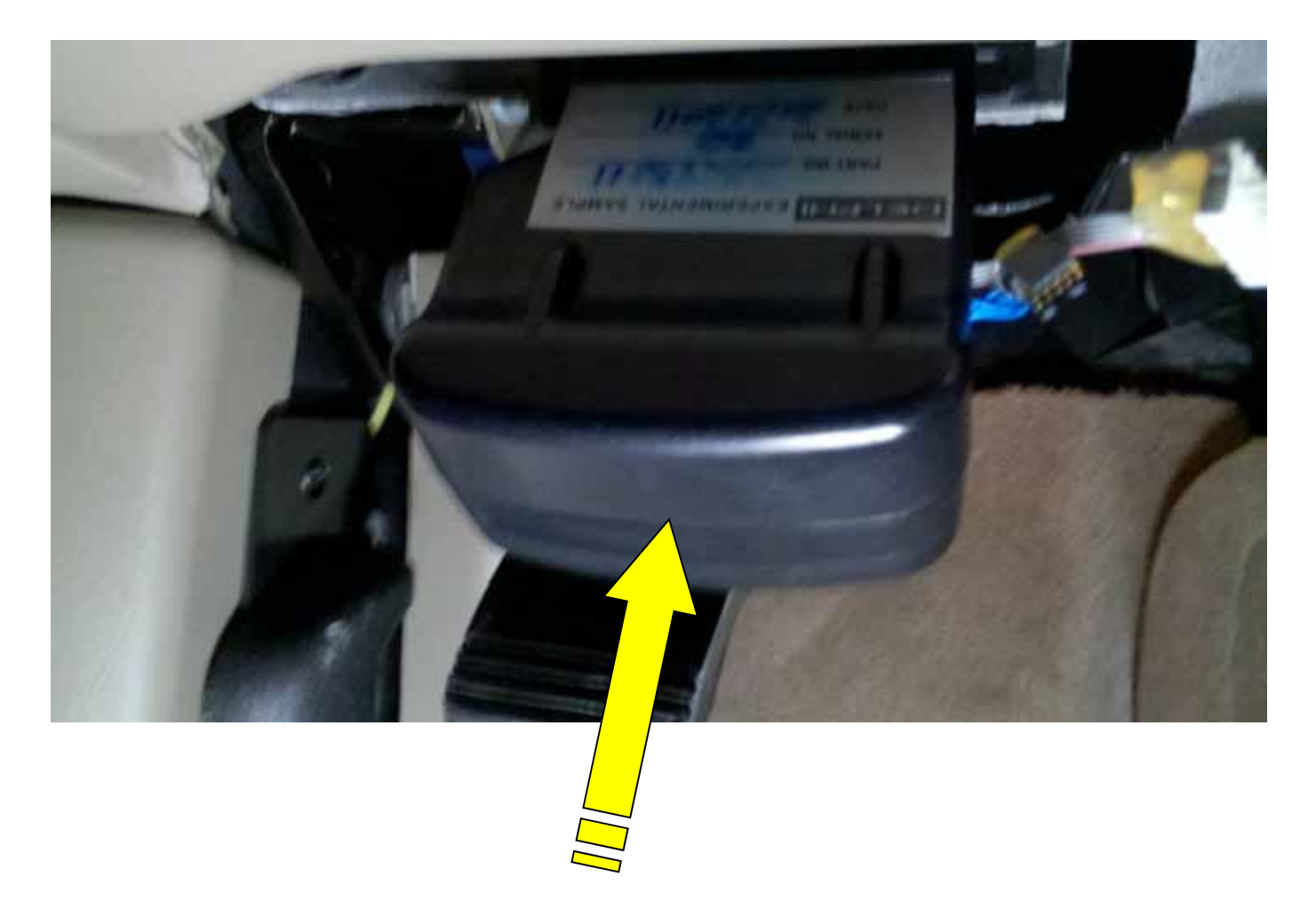